# /ISRock

uBOX-110

**User Manual** 

Version 1.0

Published January 2015

Copyright@2015 ASRock Inc. All rights reserved.

### Copyright Notice:

No part of this documentation may be reproduced, transcribed, transmitted, or translated in any language, in any form or by any means, except duplication of documentation by the purchaser for backup purpose, without written consent of ASRock Inc.

Products and corporate names appearing in this documentation may or may not be registered trademarks or copyrights of their respective companies, and are used only for identification or explanation and to the owners' benefit, without intent to infringe.

#### Disclaimer:

Specifications and information contained in this documentation are furnished for informational use only and subject to change without notice, and should not be constructed as a commitment by ASRock. ASRock assumes no responsibility for any errors or omissions that may appear in this documentation.

With respect to the contents of this documentation, ASRock does not provide warranty of any kind, either expressed or implied, including but not limited to the implied warranties or conditions of merchantability or fitness for a particular purpose.

In no event shall ASRock, its directors, officers, employees, or agents be liable for any indirect, special, incidental, or consequential damages (including damages for loss of profits, loss of business, loss of data, interruption of business and the like), even if ASRock has been advised of the possibility of such damages arising from any defect or error in the documentation or product.

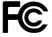

This device complies with Part 15 of the FCC Rules. Operation is subject to the following two conditions:

- (1) this device may not cause harmful interference, and
- (2) this device must accept any interference received, including interference that may cause undesired operation.

#### CALIFORNIA, USA ONLY

The Lithium battery adopted on this motherboard contains Perchlorate, a toxic substance controlled in Perchlorate Best Management Practices (BMP) regulations passed by the California Legislature. When you discard the Lithium battery in California, USA, please follow the related regulations in advance.

"Perchlorate Material-special handling may apply, see <a href="www.dtsc.ca.gov/hazardouswaste/perchlorate">www.dtsc.ca.gov/hazardouswaste/perchlorate</a>"

ASRock's Website: www.ASRock.com

## Replaceable batteries

#### CAUTION

# RISK OF EXPLOSION IF BATTERY IS REPLACED BY AN INCORRECT TYPE. DISPOSE OF USED BATTERIES ACCORDING TO THE INSTRUCTIONS

#### Contact Information

If you need to contact ASRock or want to know more about ASRock, you're welcome to visit ASRock's website at www.ASRock.com; or you may contact your dealer for further information.

#### **ASRock Incorporation**

2F., No.37, Sec. 2, Jhongyang S. Rd., Beitou District,

Taipei City 112, Taiwan (R.O.C.)

#### AUSTRALIA ONLY

Our goods come with guarantees that cannot be excluded under the Australian Consumer Law. You are entitled to a replacement or refund for a major failure and compensation for any other reasonably foreseeable loss or damage caused by our goods. You are also entitled to have the goods repaired or replaced if the goods fail to be of acceptable quality and the failure does not amount to a major failure. If you require assistance please call ASRock Tel: +886-2-28965588 ext.123 (Standard International call charges apply)

The terms HDMI<sup>™</sup> and HDMI High-Definition Multimedia Interface, and the HDMI logo are trademarks or registered trademarks of HDMI Licensing LLC in the United States and other countries.

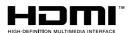

# Contents

| Chap | oter 1 Introduction                                       | 1  |
|------|-----------------------------------------------------------|----|
| 1.1  | Package Contents                                          | 1  |
| 1.2  | Product Specifications                                    | 2  |
| 1.3  | Block Diagram                                             | 3  |
| Chap | oter 2 Product Overview                                   | 4  |
| 2.1  | Inside View                                               | 4  |
| 2.2  | Front View                                                | 5  |
| 2.3  | Rear View                                                 | 6  |
| Chap | oter 3 Hardware Installation                              | 7  |
| 3.1  | Removing the Covers                                       | 8  |
| 3.2  | Installing Memory Modules (SO-DIMM)                       | 9  |
| 3.3  | Installing the mSATA Module                               | 10 |
| 3.4  | Inserting the SMA WiFi Antennas (Optional)                | 11 |
| 3.5  | Installing the WiFi Module (Optional)                     | 12 |
| 3.6  | Installing the WiFi Antennas (Optional)                   | 13 |
| 3.7  | Replacing the Covers                                      | 14 |
| 3.8  | Using the Wall Mount Bracket                              | 15 |
| Chap | oter 4 Motherboard                                        | 16 |
| 4.1  | Motherboard Layout                                        | 16 |
| 4.2  | Motherboard Specifications                                | 18 |
| 4.3  | Jumpers Setup                                             | 20 |
| 4.4  | Onboard Headers and Connectors                            | 22 |
| 4.5  | Expansion Slots (mini-PCle and mini-PCle/mini-SATA Slots) | 26 |

# English

# **Chapter 1 Introduction**

Thank you for purchasing uBOX-110, a reliable embedded box PC produced under ASRock's consistently stringent quality control. It delivers excellent performance with robust design conforming to ASRock's commitment to quality and endurance.

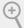

Because the hardware specifications might be updated, the content of this documentation will be subject to change without notice. In case any modifications of this documentation occur, the updated version will be available on ASRock's website without further notice. If you require technical support related to this product, please visit our website for specific information about the model you are using.

ASRock's Website: www.asrock.com

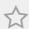

The illustrations shown in this manual are examples only, the actual system may differ slightly

## 1.1 Package Contents

- 1 x uBOX-110
- 1 x UTX-110 (pre-installed motherboard)
- · 1 x Base VESA Mounting Bracket
- · 6 x VESA Bracket Screws
- · 1 x Power Adapter
- 1 x Quick Installation Guide

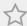

If any items are missing or appear damaged, contact your authorized dealer.

# 1.2 Product Specifications

| uBOX-110                  |                                                                   |  |  |  |  |
|---------------------------|-------------------------------------------------------------------|--|--|--|--|
| Processor System          |                                                                   |  |  |  |  |
| CPU                       | Intel® Atom™ Baytrail SoC processor E3845/26/15 Quad/Single up to |  |  |  |  |
|                           | 2GHz                                                              |  |  |  |  |
| Memory                    | 1 x DDR3L-1066/1333 SO-DIMM up to 8 GB                            |  |  |  |  |
| Graphic                   | Intel Gen7                                                        |  |  |  |  |
| LAN Chipset               | Inel i210                                                         |  |  |  |  |
| Watch Dog                 | 256 Segments,0,1,2,255sec/min                                     |  |  |  |  |
| Rear I/O                  |                                                                   |  |  |  |  |
| USB                       | 1 USB 3.0 ports/2 USB2.0 ports                                    |  |  |  |  |
| LAN                       | 2 RJ45 Port for Gbe                                               |  |  |  |  |
| Vedio output              | 1 x HDMI. 1 x Mini HDMI                                           |  |  |  |  |
| Audio                     | Line out                                                          |  |  |  |  |
| Expansion                 | 1 x mini PCIe /1 x mSATA                                          |  |  |  |  |
| Storage                   |                                                                   |  |  |  |  |
| Type                      | mSATA                                                             |  |  |  |  |
| OS Support                |                                                                   |  |  |  |  |
| Window 8/7 Linu           | X                                                                 |  |  |  |  |
| Certifications            |                                                                   |  |  |  |  |
| CE, FCC, Class A          |                                                                   |  |  |  |  |
| Environmental             |                                                                   |  |  |  |  |
| Operating Temp            | 0°C~50°C                                                          |  |  |  |  |
| Storage Temp              | -20°C~80°C                                                        |  |  |  |  |
| Humidity 10%~90%          |                                                                   |  |  |  |  |
| Mechanical                |                                                                   |  |  |  |  |
| Material                  | Top cover -aluminum extrusion/ Base- metal                        |  |  |  |  |
| Dimension 135*116*25.4 mm |                                                                   |  |  |  |  |
| Weight                    | 1kg                                                               |  |  |  |  |
| Mounting                  | Mounting VESA 75/100 mounting bracket                             |  |  |  |  |

 $<sup>*</sup> For \ detailed \ product \ information, \ please \ visit \ our \ website: \ \underline{http://www.asrock.com}$ 

# 1.3 Block Diagram

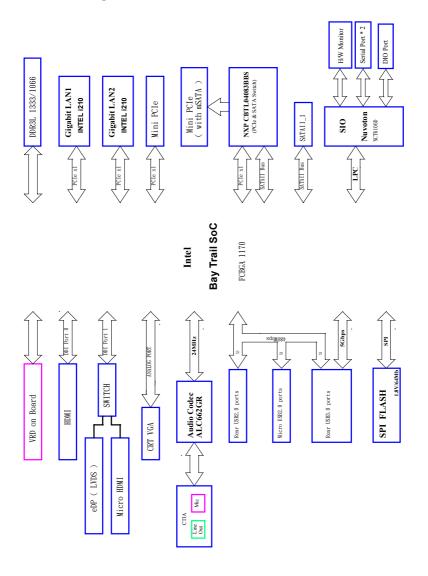

# **Chapter 2 Product Overview**

This chapter provides diagrams showing the location of important components of the uBOX-110.

## 2.1 Inside View

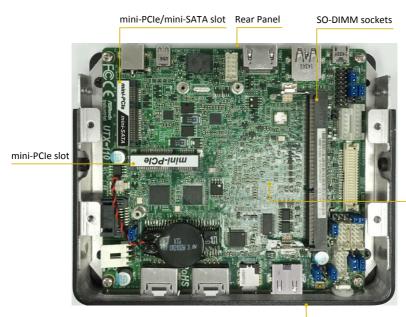

Front Panel

M/B

## 2.2 Front View

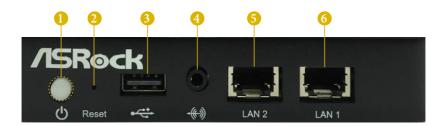

| No. | Description                      |
|-----|----------------------------------|
| 1   | Power Button                     |
| 2   | Reset Button                     |
| 3   | USB 2.0 Port                     |
| 4   | 3.5mm Audio Jack (CTIA Standard) |
| 5   | LAN RJ-45 Port (LAN2)            |
| 6   | LAN RJ-45 Port (LAN1)            |

<sup>\*</sup> There are two LEDs on each LAN port. Please refer to the table below for the LAN port LED indications.

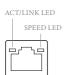

LAN Port

| Activity / Link    | LED           | Speed LED |                    |  |
|--------------------|---------------|-----------|--------------------|--|
| Status Description |               |           | Description        |  |
| Off                | No Link       | Off       | 10Mbps connection  |  |
| Off                | Data Activity | Orange    | 100Mbps connection |  |
| On                 | Link          | Green     | 1Gbps connection   |  |

## 2.3 Rear View

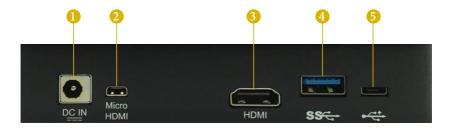

| No. | Description              | No. | Description                 |
|-----|--------------------------|-----|-----------------------------|
| 1   | DC Jack Port (+12V Only) | 4   | USB 3.0 Port                |
| 2   | Micro HDMI Port          | 5   | Micro USB 2.0 Port (USB2_2) |
| 3   | HDMI Port                |     |                             |

# **Chapter 3 Hardware Installation**

This chapter provides step-by-step procedures on how to install components.

#### Installation Procedures

- Removing the Covers
- Installing the Memory Modules (SO-DIMM)
- Installing the mSATA module
- Inserting the SMA WiFi Antennas (Optional)
- 5 Installing the WiFi Module and the WiFi Antennas (Optional)
- 6 Installing the WiFi Antennas (Optional)
- Replacing the Covers
- 8 Using the Wall Mounting Bracket (**Optional**)

After making sure that you have properly connected the power supply and all the necessary peripherals, power on the system.

# 3.1 Removing the Covers

- 1. Remove the four screws on the bottom case.
- 2. Remove the two screws on each side to release the rear panel.
- 3. Lift up and remove the top cover.

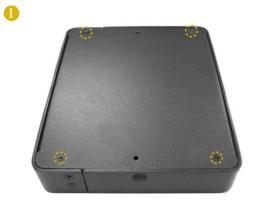

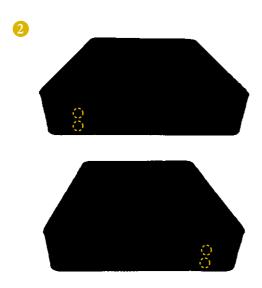

## 3.2 Installing Memory Modules (SO-DIMM)

This motherboard provides two 204-pin DDR3 (Double Data Rate 3) SO-DIMM slots. Please install the SO-DIMM module into the DDR3\_A2 for the first priority.

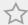

It is not allowed to install a DDR or DDR2 memory module into a DDR3 slot; otherwise, this motherboard and SO-DIMM may be damaged.

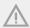

The SO-DIMM only fits in one correct orientation. It will cause permanent damage to the motherboard and the SO-DIMM if you force the SO-DIMM into the slot at incorrect orientation.

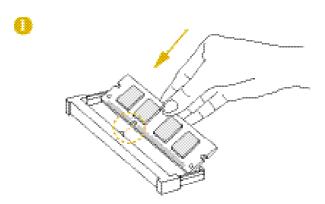

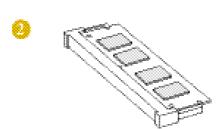

# 3.3 Installing the mSATA Module

- 1. Align and gently insert the mSATA Module into the mini-PCIe/mini-SATA slot (MINI\_PCIE2).
- 2. Tighten the screw that holds the module in place.
- Tighten the screw that holds the module in place.
   \*Move the stando based on the module type.

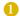

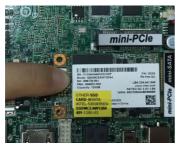

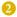

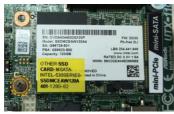

# 3.4 Inserting the SMA WiFi Antennas (Optional)

- 1. Insert the RP-SMA Wi-Fi Antenna Connectors to the antenna ports.
- 2. Then fasten the screw nuts to secure the antenna.

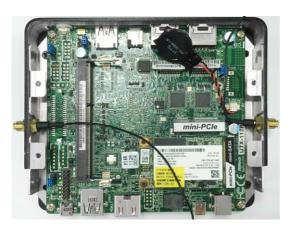

## 3.5 Installing the WiFi Module (Optional)

- 1. Align and gently insert the WiFi Module Card into the mini PCI Express slot (MINI\_ PCIE1).
- 2. Tighten the screw that holds the card in place.

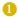

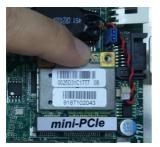

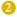

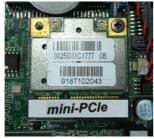

## 3.6 Installing the WiFi Antennas (Optional)

- 1. Attach the SMA Wi-Fi Antenna Cables to the WiFi Module.
- Connect the two WiFi 2.4/5 GHz Antennas to the antenna connectors. Turn the antenna clockwise until it is securely connected.
- 3. Set the WiFi 2.4/5 GHz Antenna at 90-degree angle.\*You may need to adjust the direction of the antenna for a stronger signal.

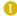

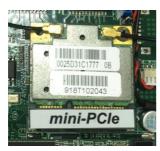

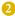

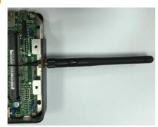

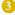

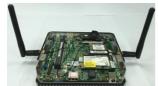

# 3.7 Replacing the Covers

- 1. Replace the boom cover.
- 2. Secure the four screws at the boom.
- 3. Secure the the two screws on each side.

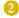

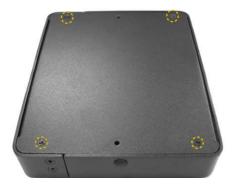

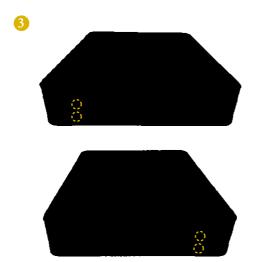

## 3.8 Using the Wall Mounting Bracket

- 1. Attach the Wall Mounting Bracket to the base of uBOX-110 using the four screws. 
  \*Choose mounting holes **A** (75 mm  $\times$  75 mm) or **B** (100 mm  $\times$  100 mm) depending on the mounting hole pattern of your LCD screen.
- 2. Mount the uBOX-110 to the wall using the two screws.

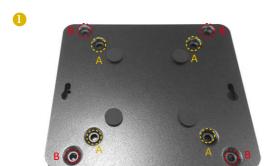

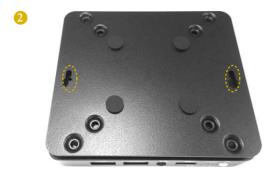

# **Chapter 4 Motherboard**

## 4.1 Motherboard Layout

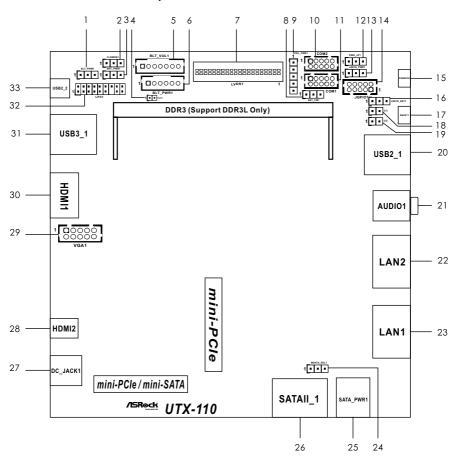

|     | 2                                               |
|-----|-------------------------------------------------|
| No. | Description                                     |
| 1   | Backlight Control Level (BLT_PWM1)              |
| 2   | Clear CMOS Header                               |
| 3   | Backlight Power Select (LCD_BLT_VCC) (BKT_PWR1) |
| 4   | 2-Pin Buzzer Header                             |
| 5   | Backlight & Amp Volume Control (BLT_VOL1)       |
| 6   | Inverter Power Control Wafer (BLT_PWR1)         |
| 7   | LVDS Panel Connector                            |
| 8   | COM1 Pin9 PWR Setting                           |
| 9   | Panel Power Select (LCD_VCC) (PNL_PWR1)         |
| 10  | COM Port Header (COM2)                          |
| 11  | COM Port Header (COM1)                          |
| 12  | ATX/AT Mode Select                              |
| 13  | Digital Input / Output Power Select             |
| 14  | Digital Input / Output Pin Header               |
| 15  | GPIO Default Setting                            |
| 16  | Chassis Intrusion Header (CI1)                  |
| 17  | Chassis Intrusion Header (CI2)                  |
| 18  | mSATA Select                                    |
| 19  | SATA Power Output Connector                     |
| 20  | SATA2 Connector (SATAII_1)                      |
| 21  | VGA Connector                                   |
| 22  | LPC Header                                      |

# 4.2 Motherboard Specifications

| Form<br>Factor  | Dimensions                | 111.76 x 116.84 mm (10 layer)                            |  |  |  |
|-----------------|---------------------------|----------------------------------------------------------|--|--|--|
|                 |                           | Intel <sup>*</sup> new Atom <sup>TM</sup> Baytrail-I     |  |  |  |
|                 | CPU                       | Supports Hyper-Threading Technology                      |  |  |  |
|                 |                           | Default E3826 Dual Core Processor                        |  |  |  |
| Processor       |                           | Optional E3845/3815 Quad/Single Core Processor           |  |  |  |
| System          | Core Number               | (By CPU, Max 4)                                          |  |  |  |
| <b>0,0:0:::</b> | Max Speed                 | (By CPU)                                                 |  |  |  |
|                 | L2 Cache                  | (By CPU)                                                 |  |  |  |
|                 | Chipset                   | (By CPU)                                                 |  |  |  |
|                 | BIOS                      | UEFI                                                     |  |  |  |
|                 | PCI                       | 0                                                        |  |  |  |
|                 | Mini-PCIe                 | 1 x Full Size co-lay with mSATA                          |  |  |  |
|                 | mSATA                     | 1 (Full Size)                                            |  |  |  |
| Expansion       | PCIe                      | 0                                                        |  |  |  |
| Slot            | SIM                       | 1                                                        |  |  |  |
|                 | CFast Card<br>Socket      | 0                                                        |  |  |  |
|                 | Technology                | Single Channel DDR3L 1066/1333 MHz SDRAM                 |  |  |  |
| Memory          | Max.                      | 4/8GB                                                    |  |  |  |
|                 | Socket                    | 1 x SO-DIMM                                              |  |  |  |
|                 | Controller                | Intel Gen7 Intel Graphics DX 11, OGL3.2                  |  |  |  |
|                 | VRAM                      | Shared Memory                                            |  |  |  |
|                 | VGA                       | Supports max. resolution 1920 x 1200                     |  |  |  |
| Graphics        | LVDS                      | Dual channel 24-bit, max resolution 1920 x 1200<br>@60Hz |  |  |  |
|                 | HDMI                      | Supports HDMI 1.4a, max resolution 1920 x 1200           |  |  |  |
|                 | DVI                       | N/A                                                      |  |  |  |
|                 | DisplayPort               | N/A                                                      |  |  |  |
|                 | Multi Display             | Yes (Dual Display)                                       |  |  |  |
|                 | Ethernet                  | 10/100/1000 Mbps                                         |  |  |  |
| Ethernet        | Controller                | 2 x Intel <sup>°</sup> 210                               |  |  |  |
|                 | Connector                 | 2 x RJ-45                                                |  |  |  |
| SATA            | Max Data<br>Transfer Rate | SATA2 (3.0Gb/s)                                          |  |  |  |
|                 |                           |                                                          |  |  |  |

|              | lvga           | 0                                              |
|--------------|----------------|------------------------------------------------|
|              | DVI            | 0                                              |
|              | HDMI           | 2 (1 x HDMI, 1 x Micro HDMI)                   |
|              | DisplayPort    | 0                                              |
|              | Ethernet       | 2                                              |
| Rear I/O     | Linernet       | 1 x USB 3.0 Compliant, 1 x USB2.0 Compliant 1  |
| ixeai i/O    | USB            | x micro USB 2.0 SMT type connector             |
|              | Audio          | 1 (Line out/Mic out)                           |
|              | Serial         | 0                                              |
|              | eSATA          | 0                                              |
|              | PS/2           | 0                                              |
|              | USB            | 0                                              |
|              | LVDS/          |                                                |
|              | Inverter       | 1/1                                            |
|              | VGA            | 1 (Pin heater 2.0 mm Pitch)                    |
|              | VGA            | (RS-232/422/485 x 1. RS232 x 1) Pin heater 2.0 |
|              | Serial         | mm pitch COM1 Pin9 (+5V & +12V)                |
|              | SATA           | 1 x SATA2 (3.0Gb/s)                            |
| Internal     | mPCIe          | 2 (Full/Half Size)                             |
| Connector    | Parallel       | 0                                              |
| Connector    | mSATA          | 1                                              |
|              | IrDA           | 0                                              |
|              | GPIO 8-bit     | · ·                                            |
|              | SATA PWR       | 4 x GPI + 4 x GPO Pin heater 2.0 mm pitch      |
|              |                | 1                                              |
|              | Output Con     |                                                |
|              | Speaker        | 1                                              |
|              | Header         |                                                |
| Watchdog     | Output         | From Super I/O to drag RESETCON#               |
| Timer        | Interval       | 256 segments, 0,1,2255sec/min                  |
|              | Input PWR      | 12V DC Jack                                    |
| Power        |                | AT/ATX Supported                               |
| Requirements | Power On       | AT: Directly PWR on as power input ready       |
| requirements | 1 3 1 6 1 6 11 | ATX: Press button to PWR on after power input  |
|              |                | ready                                          |
| Environment  | Temperature    | 0°C – 60°C                                     |

 $<sup>*</sup> For \ detailed \ product \ information, \ please \ visit \ our \ website: \ \underline{http://www.asrock.com}$ 

## 4.3 Jumpers Setup

The illustration shows how jumpers are setup. When the jumper cap is placed on the pins, the jumper is "Short". If no jumper cap is placed on the pins, the jumper is "Open". The illustration shows a 3-pin jumper whose pin1 and pin2 are "Short" when a jumper cap is placed on these 2 pins.

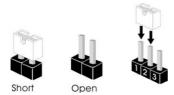

Clear CMOS Jumper (CLRCMOS1) (see p.15, No. 2)

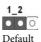

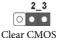

CLRCMOS1 allows you to clear the data in CMOS. To clear and reset the system parameters to default setup, please turn off the computer and unplug the power cord from the power supply. After waiting for 15 seconds, use a jumper cap to short pin2 and pin3 on CLRCMOS1 for 5 seconds. However, please do not clear the CMOS right after you update the BIOS. If you need to clear the CMOS when you just finish updating the BIOS, you must boot up the system first, and then shut it down before you do the clear-CMOS action. Please be noted that the password, date, time, and user default profile will be cleared only if the CMOS battery is removed.

Digital Input/Output PWR Select (3-pin JGPIO\_ PWR1) (see p.15, No. 13)

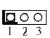

1-2:+12V 2-3:+5V

ATX/AT Mode Selection

(3-pin PWR\_JP1) (see p.15, No. 12)

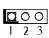

1-2: AT Mode 2-3: ATX Mode

| Panel Power Selection (LCD_ VCC) (5-pin PNL_PWR1) (see p.15, No. 9)                |       | Use this to set up the VDD power of the LVDS connector. 1-2: +3V 2-3: +5V 3-4: +5V 4-5: +12V |
|------------------------------------------------------------------------------------|-------|----------------------------------------------------------------------------------------------|
| Backlight Power Selection<br>(LCD_BLT_VCC)<br>(3-pin BKT_PWR1)<br>(see p.15 No. 3) | 1 2 3 | Use this to set up the backlight power of the LVDS connector. 1-2: +5V 2-3: +12V             |
| Backlight Control Level<br>(3-pin BLT_PWM1)<br>(see p.15 No. 1)                    | 1 2 3 | 1-2: +3V<br>2-3: +5V                                                                         |
| COM Port PWR Setting<br>Header<br>(5-pin SET_CM1)<br>(see p.15 No. 8)              |       | 1-2: +5V<br>2-3: +12V                                                                        |
| mSATA Selection<br>(3-pin MSATA_SEL1)<br>(see p.15 No. 18)                         | 1 2 3 | 1-2: mini-PCIe<br>2-3: mSATA                                                                 |
| GPIO Default Setting<br>(3-pin JGPIO_SET1)<br>(see p.15 No. 15)                    | 1 2 3 | 1-2: Pull-High<br>2-3: Pull-Low                                                              |

### 4.4 Onboard Headers and Connectors

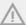

Onboard headers and connectors are NOT jumpers. Do NOT place jumper caps over these headers and connectors. Placing jumper caps over the headers and connectors will cause permanent damage to the motherboard.

SATA2 Connector (SATAII\_1) (see p.15, No. 20)

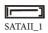

This Serial ATA2 (SATA2) connector supports SATA data cables for internal storage devices. The current SATA2 interface allows up to 3.0 Gb/s data transfer rate.

SATA Power Output Connector (4-pin SATA\_PWR1) (see p.15 No. 19)

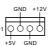

COM Port Headers (10-pin COM1) (see p.15 No. 11)

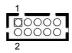

(10-pin COM2) (see p.15 No. 10)

|   | Signal<br>Name |   |       |   |       |   |       |    |                |
|---|----------------|---|-------|---|-------|---|-------|----|----------------|
| 1 | DDCD#          | 3 | TTXD  | 5 | GND   | 7 | RRTS# | 9  | DUMMY          |
| 2 | RRXD           | 4 | DDTR# | 6 | DDSR# | 8 | CCTS# | 10 | DUMMY<br>DUMMY |

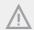

This motherboard supports RS232/422/485 on COM1 port. Please refer to below table for the pin definition. In addition, COM1 port (RS232/422/485) can be adjusted in BIOS setup utility > Advanced Screen > Super IO Configuration. You may refer to page 29 for details.

COM1 Port Pin Definition

| PIN | RS232       | RS422 | RS485 |
|-----|-------------|-------|-------|
| 1   | DCD         | TX-   | RTX-  |
| 2   | RXD         | RX+   | N/A   |
| 3   | TXD         | TX+   | RTX+  |
| 4   | DTR         | RX-   | N/A   |
| 5   | GND         | GND   | GND   |
| 6   | DSR         | N/A   | N/A   |
| 7   | RTS         | N/A   | N/A   |
| 8   | CTS         | N/A   | N/A   |
| 9   | NA/+5V/+12V | N/A   | N/A   |

LVDS Panel Connector (40-pin LVDS1) (see p.15, No. 7)

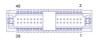

| PIN | Signal Name       | PIN | Signal Name       |
|-----|-------------------|-----|-------------------|
| 1   | LCD_VCC           | 2   | LCD_VCC           |
| 3   | +3V               | 4   | N/A               |
| 5   | N/A               | 6   | LVDS_A_<br>DATA0# |
| 7   | LVDS_A_<br>DATA0  | 8   | GND1              |
| 9   | LVDS_A_<br>DATA1# | 10  | LVDS_A_<br>DATA1  |
| 11  | GND6              | 12  | LVDS_A_<br>DATA2# |
| 13  | LVDS_A_<br>DATA2  | 14  | GND2              |
| 15  | LVDS_A_<br>DATA3# | 16  | LVDS_A_<br>DATA3  |
| 17  | GND7              | 18  | LVDS_A_CLK#       |
| 19  | LVDS_A_CLK        | 20  | GND3              |
| 21  | LVDS_B_<br>DATA0# | 22  | LVDS_B_<br>DATA0  |
| 23  | GND8              | 24  | LVDS_B_<br>DATA1# |
| 25  | LVDS_B_<br>Data1  | 26  | GND4              |
| 27  | LVDS_B_<br>Data2# | 28  | LVDS_B_<br>DATA2  |
| 29  | DPLVDD_EN         | 30  | LVDS_B_<br>DATA3# |
| 31  | LVDS_B_<br>DATA3  | 32  | GND5              |
| 33  | LVDS_B_CLK#       | 34  | LVDS_B_CLK        |
| 35  | GND9              | 36  | CON_LBKLT_<br>EN  |
| 37  | CON_LBKLT_<br>CTR | 38  | LCD_BLT_<br>VCC   |
| 39  | LCD_BLT_<br>VCC   | 40  | LCD_BLT_<br>VCC   |

Digital Input/Output Pin Header (10-pin JGPIO1) (see p.15 No. 14)

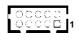

| PIN | Signal<br>Name | PIN | Signal<br>Name |
|-----|----------------|-----|----------------|
| 1   | SIO_GP24       | 2   | SIO_GP20       |
| 3   | SIO_GP25       | 4   | SIO_GP21       |
| 5   | SIO_GP26       | 6   | SIO_GP22       |
| 7   | SIO_GP27       | 8   | SIO_GP23       |
| 9   | JGPIO_PWR      | 10  | GND            |

Backlight & Amp Volume Control (7-pin BLT\_VOL1) (see p.15 No. 5)

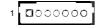

| PIN | Signal Name |  |  |  |  |
|-----|-------------|--|--|--|--|
| 1   | GPIO_VOL_UP |  |  |  |  |
| 2   | GPIO_VOL_DW |  |  |  |  |
| 3   | PWRDN       |  |  |  |  |
| 4   | GPIO_BLT_UP |  |  |  |  |
| 5   | GPIO_BLT_DW |  |  |  |  |
| 6   | GND         |  |  |  |  |
| 7   | GND         |  |  |  |  |

Inverter Power Control Wafer (6-pin BLT\_PWR1) (see p.15 No. 6)

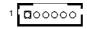

| PIN | Signal Name       |  |  |
|-----|-------------------|--|--|
| 1   | GND               |  |  |
| 2   | GND               |  |  |
| 3   | CON_LBKLT_<br>CTL |  |  |
| 4   | CON_LBKLT_EN      |  |  |
| 5   | LCD_BLT_VCC       |  |  |
| 6   | LCD_BLT_VCC       |  |  |

LPC Header (17-pin LPC1) (see p.15 No. 22)

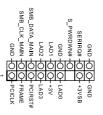

This connector supports
Trusted Platform Module
(TPM)system, which can
securely store keys, digital
certificates, passwords,
and data. A TPM system
also helps enhance
network security, protects
digital identities, and
ensures platform integrity.

Chassis Intrusion Headers (2-pin CI1) (see p.15 No. 16) (2-pin CI2) (see p.15 No. 17)

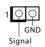

This motherboard supports CASE OPEN detection feature that detects if the chassis cover has been removed. This feature requires a chassis with chassis intrusion detection design.

English

Buzzer Header (2-pin BUZZ1) (see p.15 No. 4)

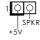

VGA Connector (10-pin VGA1) (see p.15 No. 21)

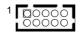

| PIN | Signal<br>Name | PIN | Signal<br>Name | PIN | Signal<br>Name | PIN | Signal<br>Name | PIN | Signal<br>Name |
|-----|----------------|-----|----------------|-----|----------------|-----|----------------|-----|----------------|
| 1   | RED            | 3   | GREEN          | 5   | BLUE           | 7   | HSYNC          | 9   | DDC_CLK        |
| 2   | GND            | 4   | GND            | 6   | GND            | 8   | VSYNC          | 10  | DDC_<br>DATA   |

## 4.5 Expansion Slots (mini-PCle and mini-PCle/mini-SATA Slots)

There is 1 mini-PCIe slot and 1 mini-PCIe/mini-SATA slot on this motherboard.

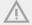

Before installing an expansion card, please make sure that the power supply is switched off or the power cord is unplugged. Please read the documentation of the expansion card and make necessary hardware settings for the card before you start the installation.

#### mini-PCIe slot:

MINI\_PCIE1 (mini-PCIe slot; half size) is used for PCI Express mini cards.

#### mini-PCIe/mini-SATA slot:

MINI\_PCIE2 (mini-PCIe/mini-SATA slot; full size) is used for PCI Express mini cards or mSATA cards.